Instructions for completing the Animal Exposure Health Surveillance Questionnaire

- 1. Go to RSS: net.unmc.edu/rss
- 2. Select 'EHS' from the menu tab

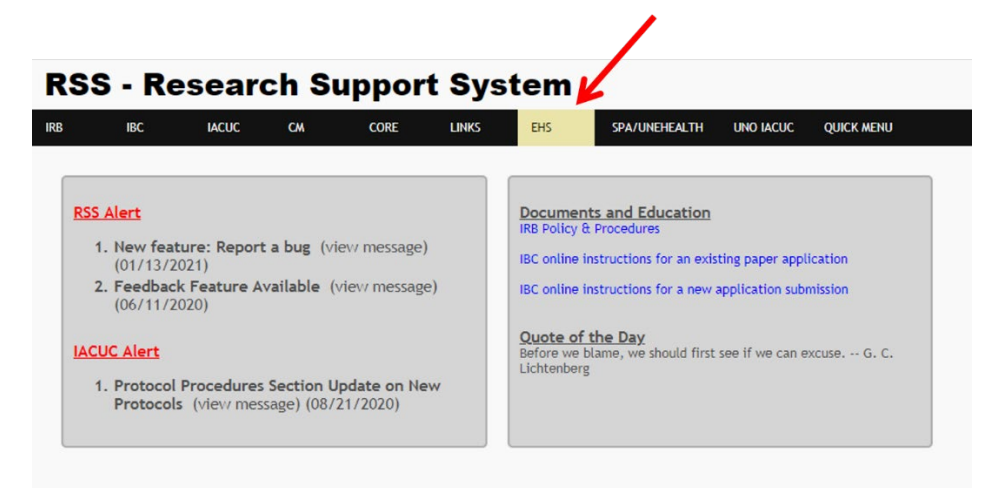

3. Select 'Med Questionnaire' from the drop-down menu.

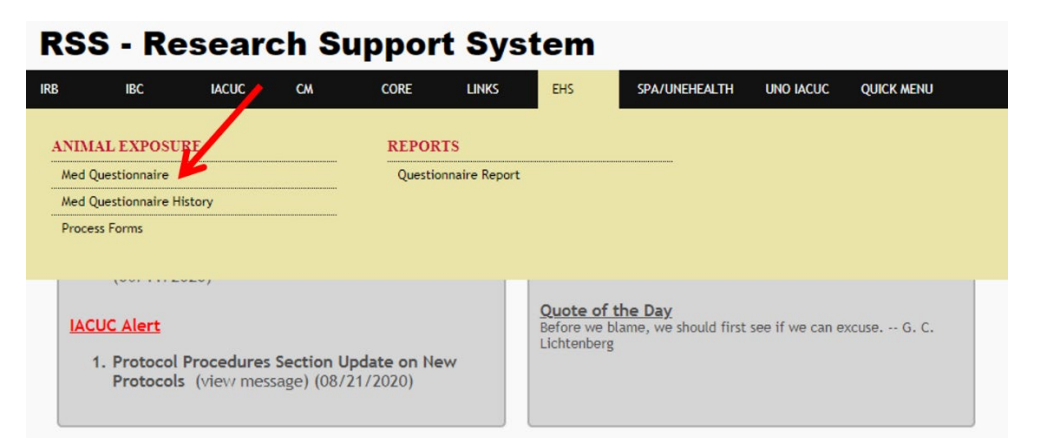

4. Select University of Nebraska at Omaha

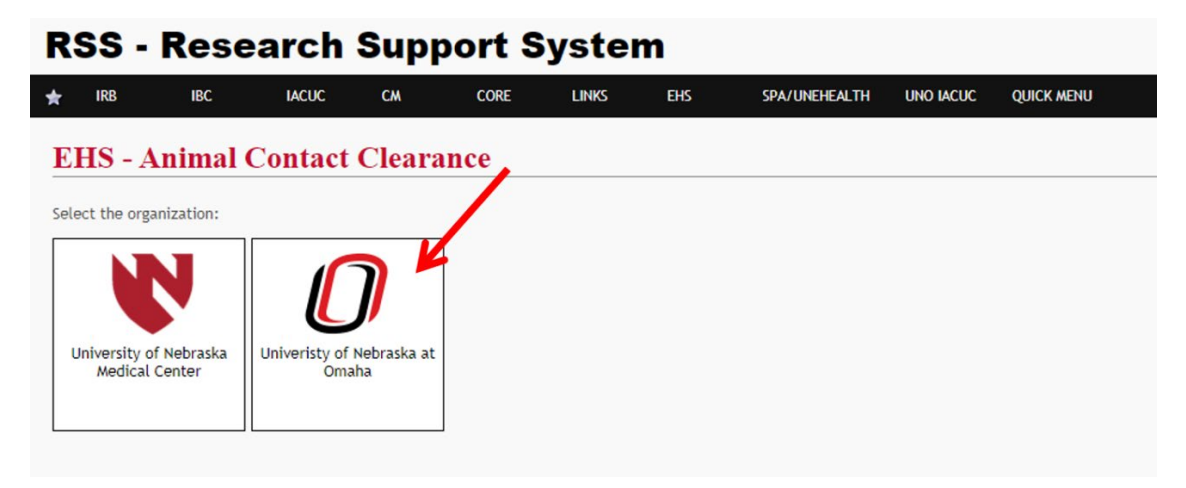

- 5. Select the Category of clearance being requested.
	- a. Category I: entrance to the animal facilities, field work, contact with rodents, fish, birds, dogs, and/or cats (required every 3 years)
	- b. Category II: contact with non-human primates (required yearly)
	- c. Note: if you are requesting Category II clearance, you must submit BOTH Category I and Category II clearance questionnaires.
- 6. For first time submissions, select 'request'

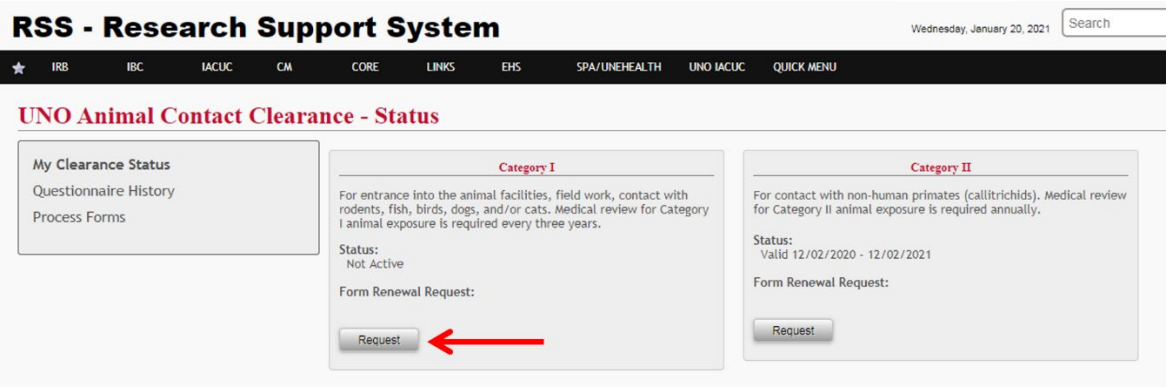

7. For subsequent renewals, refer to your 'status' for each clearance category. This will show the dates your clearance is valid from.

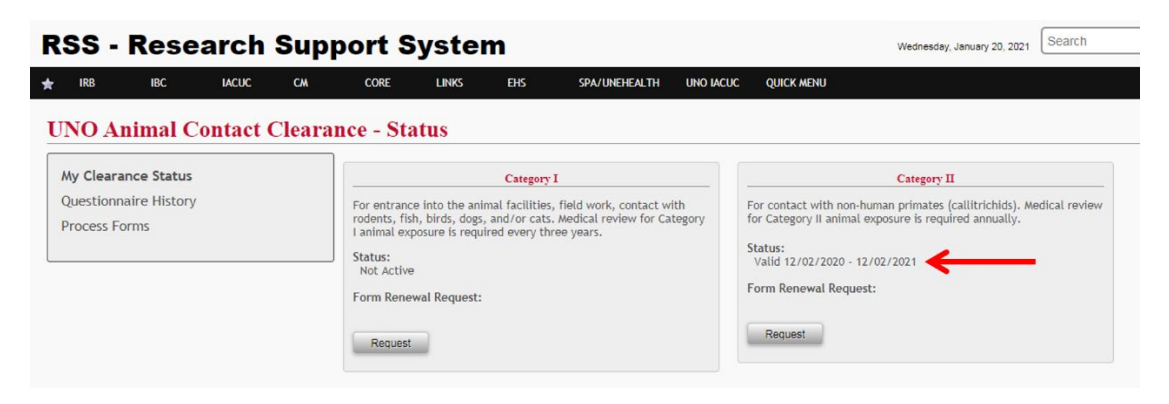

8. You may stop and start the questionnaire as needed. If you stop, your progress will be saved. Click 'continue' on the category to continue the questionnaire.

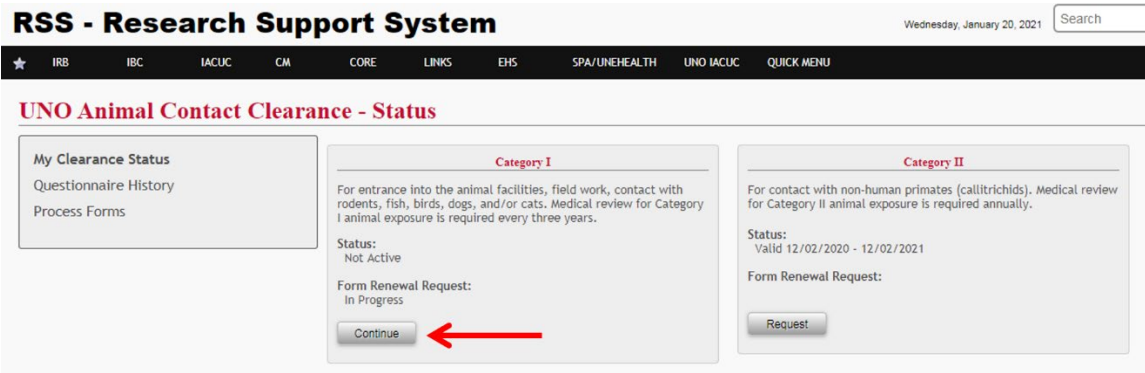

9. Enter your information and answer all questions to the best of your ability. All questions that require an answer will indicated with a red star or a red box.

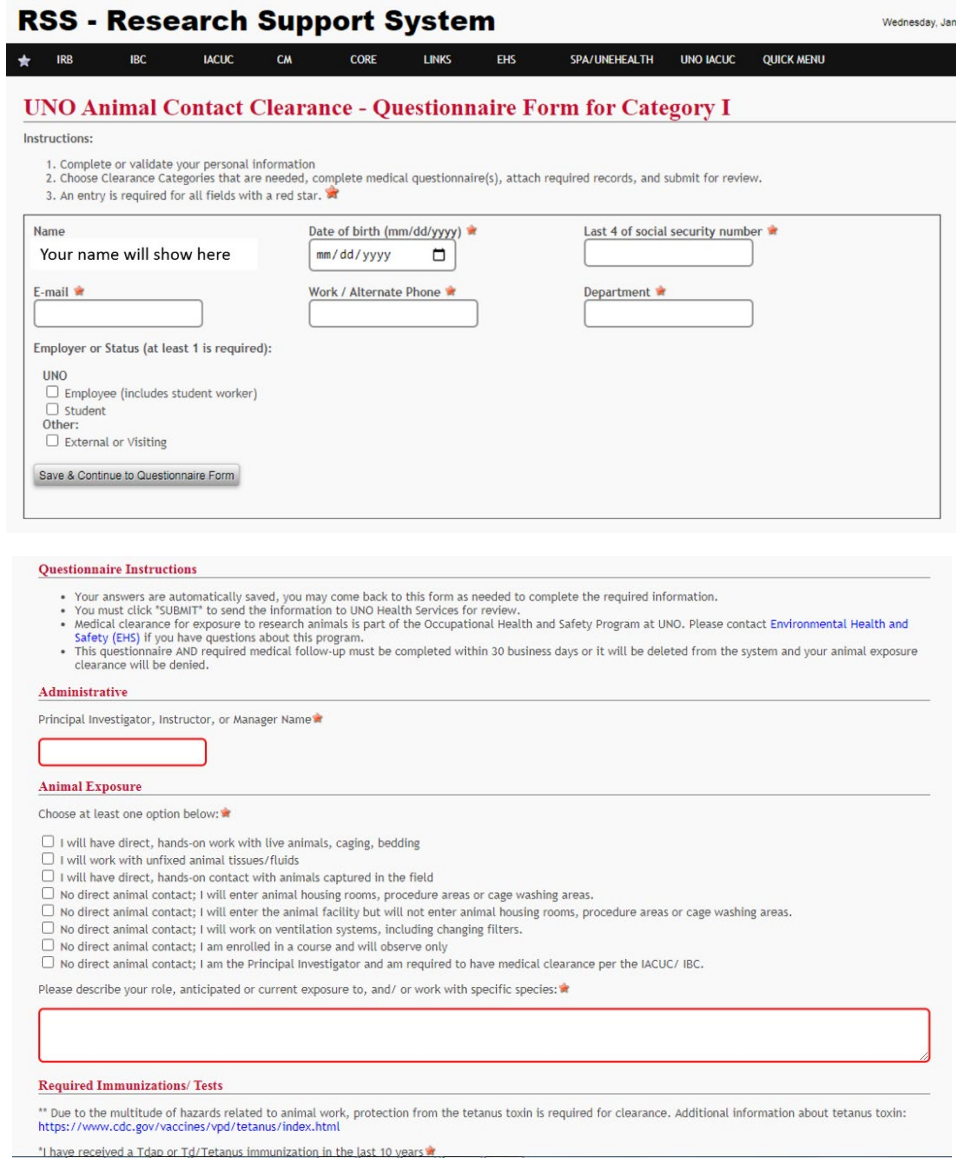

- 10. At the bottom of the form, you must upload the following items:
	- a. [UNO HIPPA form](https://www.unomaha.edu/office-of-research-and-creative-activity/compliance-and-policies/iacuc/uno_hippa_ferpa_form_0219.pdf)
	- b. Outpatient COT form [\(English,](https://www.unomaha.edu/office-of-research-and-creative-activity/compliance-and-policies/iacuc/outpatient-cot-eng.pdf) [Spanish\)](https://www.unomaha.edu/office-of-research-and-creative-activity/compliance-and-policies/iacuc/outpatient-cot-sp.pdf)
	- c. Vaccine history [\(if available on MavLink, click here for instructions\)](https://www.unomaha.edu/office-of-research-and-creative-activity/compliance-and-policies/iacuc/how-to-access-vaccine-history-via-mavlink.pdf)

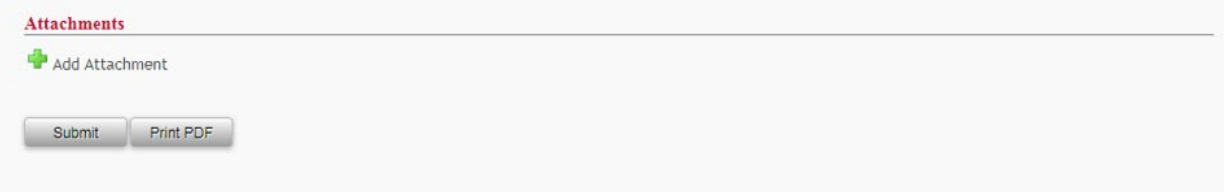